## Register your product and get support at www.philips.com/welcome

## **PicoPix**

<span id="page-0-0"></span>PPX 4010

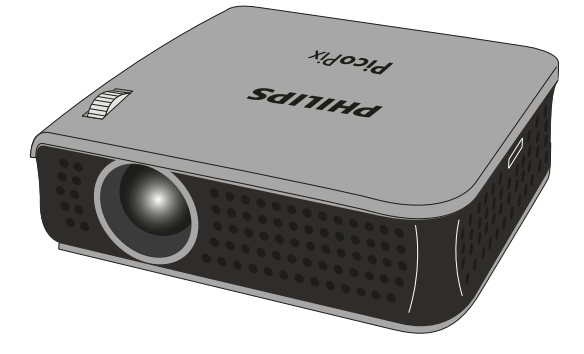

EN User Manual

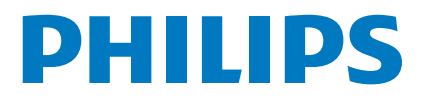

## **Table of contents**

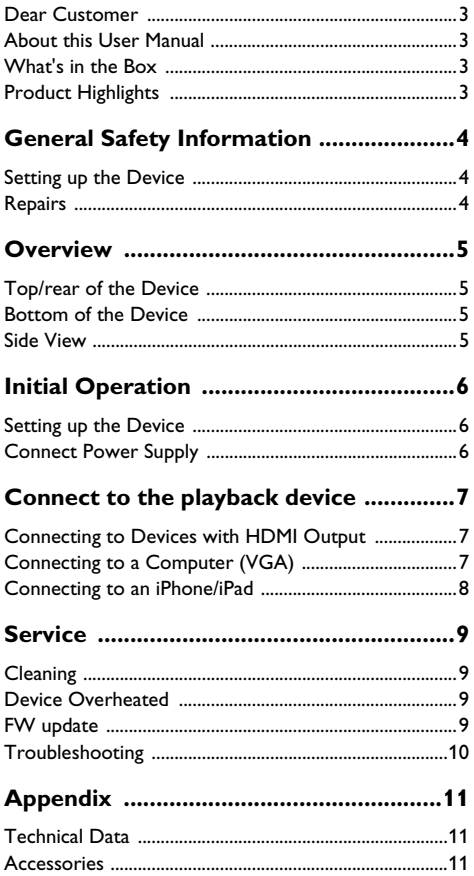

## <span id="page-2-0"></span>**Dear Customer**

Thank you for purchasing our Pocket Projector.

We hope you enjoy your device and its many functions!

## <span id="page-2-1"></span>**About this User Manual**

With the installation guide on the following pages, you can start using your device quickly and easily. Detailed descriptions can be found in the following sections of this user manual.

Read the entire user manual carefully. Follow all safety instructions in order to ensure proper operation of your device. The manufacturer accepts no liability if these instructions are not followed.

### **Symbols Used**

### *Notice*

### **Troubleshooting**

This symbol designates tips that will help you to use your device more effectively and easily.

### **CAUTION!**

#### **Damage to the Device or Loss of Data!**

This symbol gives warning of damage to the device and possible loss of data. This damage can result from improper handling.

### **DANGER!**

### **Danger to Persons!**

This symbol gives warning of danger to persons. Physical injury or damage can result from improper handling.

### <span id="page-2-2"></span>**What's in the Box**

- 1 PicoPix Projector
- 2 Quick Start Guide
- $\bigcirc$  Dual USB to Micro USB cable
- $\bullet$  HDMI to mini HDMI cable

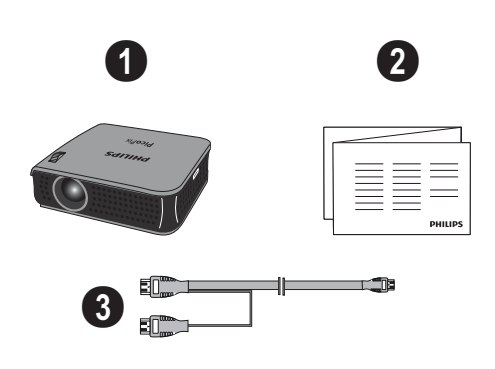

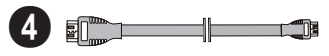

## <span id="page-2-3"></span>**Product Highlights**

### **Connecting to devices with HDMI output**

With the HDMI to mini HDMI cable you can connect the projector to a computer or lapto[p \(see also Con](#page-6-3)[necting to Devices with HDMI Output, page](#page-6-3) 7).

## <span id="page-3-0"></span>**1 General Safety Information**

Do not make any changes or settings that are not described in this user manual. Physical injury or damage to the device or loss of data can result from improper handling. Take note of all warning and safety notes indicated.

## <span id="page-3-1"></span>**Setting up the Device**

The unit is for indoor use only. The device should be placed securely on a stable, flat surface. Position all cables in such a way that no one will stumble on them, thus avoiding possible injuries to persons or damage to the device itself.

Do not plug in the device in moist rooms. Never touch the mains cable or the mains connection with wet hands.

The device must have sufficient ventilation and may not be covered. Do not put your device in closed cabinets or boxes.

Do not place the machine on soft surfaces such as tablecloths or carpets and do not cover the ventilation slits. Otherwise the device could overheat or catch fire.

Protect the device against direct sunlight, heat, large temperature fluctuations and moisture. Do not place the device in the vicinity of heaters or air conditioners. Observe the information on temperature and humidity in the technical data.

When the device is running for a long period of time, the surface becomes hot and a warning symbol appears on the projection. The device switches off image and fan still working when it goes too hot. After the device has cooled down or you can switch to middle/low brightness to cool down, you can continue playback when image recover.

Do not allow liquids to enter into the device. Switch off the device and disconnect it from the mains supply if liquids or foreign substances end up inside the device. Have the unit inspected by a technical service department.

Always handle the unit with care. Avoid touching the lens. Never place heavy or sharp objects on the projector or the power cable.

If the projector gets too hot or emits smoke, shut it down immediately and unplug the power cable. Arrange for your device to be investigated by a technical service centre. To prevent the spread of fire, open flames should be kept away from the device.

Under the following conditions, a layer of moisture can appear inside the device which can lead to malfunctions:

- if the device is moved from a cold to a warm area;
- after a cold room is heated:
- when this device is placed in a damp room.

Proceed as follows to avoid any moisture build-up:

- **1** Seal this device in a plastic bag before moving it to another room, in order for it to adapt to room conditions.
- **2** Wait one to two hours before you take the device out of the plastic bag.

The device should not be used in a very dusty environment. Dust particles and other foreign objects may damage the unit.

Do not expose the device to extreme vibrations. It may damage the internal components.

Do not allow children to handle the device without supervision. The packing materials should be kept out of the hands of children.

### **DANGER!**

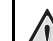

### **High Power LED**

This device is equipped with an high power LED (Light Emitting Diode), which emits very bright light. Do not look directly into the projector lens. This could cause eye irritation or damage.

## <span id="page-3-2"></span>**Repairs**

Do not repair the device yourself. Improper maintenance can result in injuries or damage to the device. Your device must be repaired by an authorised service centre.

Find details of authorised service centres on the warranty card.

Do not remove the type label from your device; this would void the warranty.

## <span id="page-4-0"></span>**2 Overview**

## <span id="page-4-1"></span>**Top/rear of the Device**

 $\bigcirc$  – HDMI – HDMI port for a playback device (with adapter cable)

2 – **DC IN** – USB port for power supply

 $\bigcirc$  – Focus wheel for image sharpness.

### *Notice*

Note that the distance to the projection surface must be a minimum of 0.5 meter and a maximum of 5 meters. If the Pocket Projector is located outside of this range, it may not be possible to focus the image. Turn the focus wheel carefully so as to avoid damaging the lens.

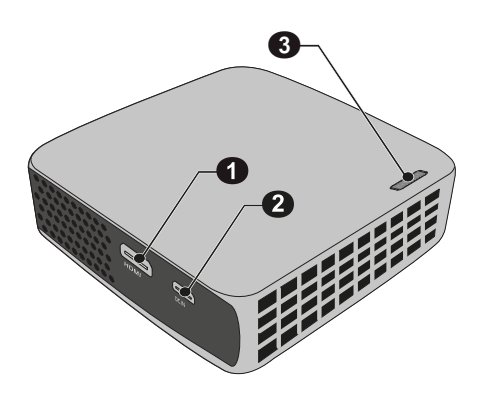

## <span id="page-4-2"></span>**Bottom of the Device**

 $\bullet$  – Tripod socket

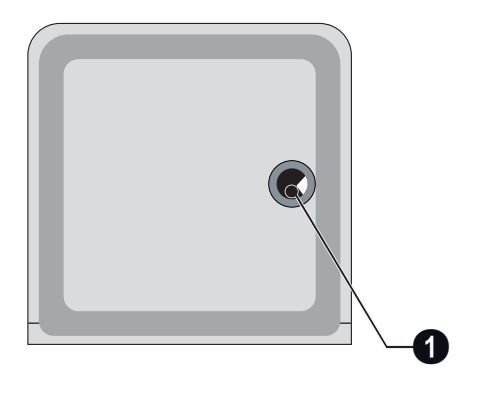

### <span id="page-4-3"></span>**Side View**

 $\bullet$  – Brightness button: allows to adjust 3 levels of brightness.

Maximum possible brightness depends on the available power. See the table below for details.

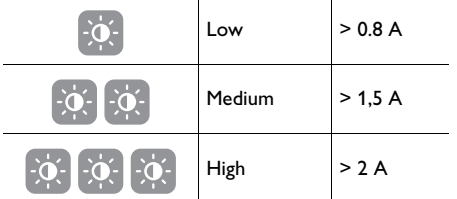

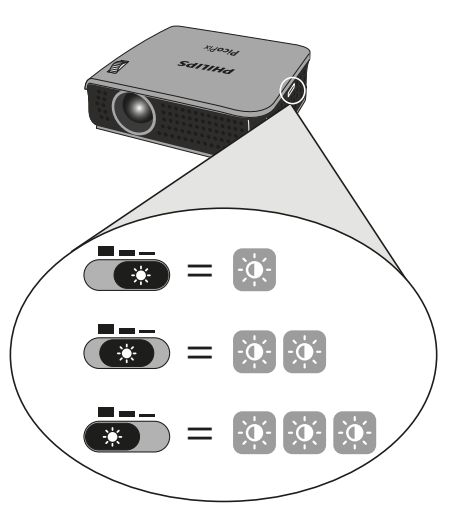

## <span id="page-5-0"></span>**3 Initial Operation**

## <span id="page-5-1"></span>**Setting up the Device**

You can find on the market a standard tripod for to elevate the device.

**1** Connect one or two USB plug depending on your needs to a computer to switch on the device.

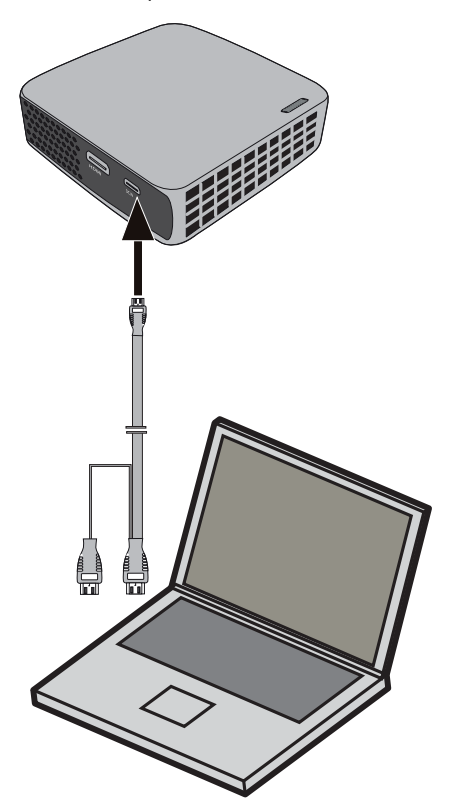

- **2** Turn the device towards a suitable projection surface or wall. Note that the distance to the projection surface must be a minimum of 0.5 meter and a maximum of 5 meters. Make sure the projector is in a secure position.
- **3** Use the focus wheel on the top to adjust the image sharpness.

## <span id="page-5-2"></span>**Connect Power Supply**

### **CAUTION!**

### **Mains Voltage at the Site of Installation!**

Check whether the mains voltage of the power supply matches the mains voltage available at the setup location.

**1** Connect the USB plug to the power adapter (not included), we recommend using the accessory PPA6200.

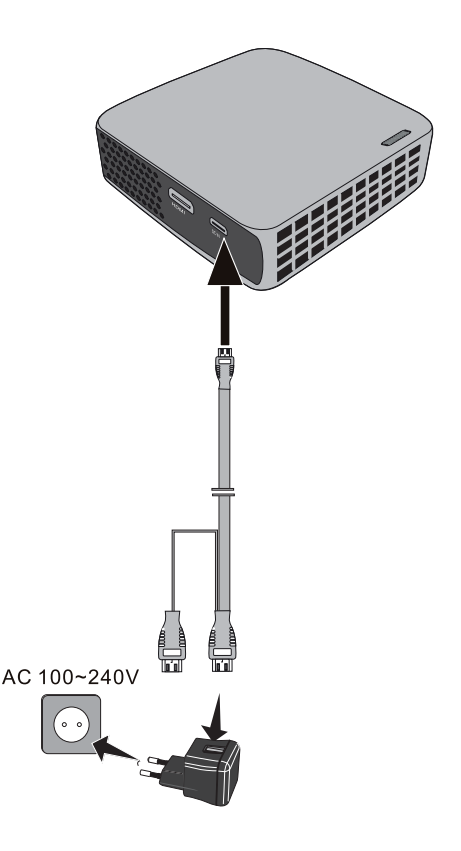

## <span id="page-6-0"></span>**4 Connect to the playback device**

Only use the supplied cable or cables that are available as accessories to connect the projector.

#### **Supplied cables**

Dual USB to Micro USB cable

HDMI to Micro HDMI Cable

#### **Cables available as accessories**

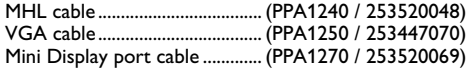

## <span id="page-6-3"></span><span id="page-6-1"></span>**Connecting to Devices with HDMI Output**

Use the HDMI to Micro HDMI cable to connect the projector to a computer or laptop.

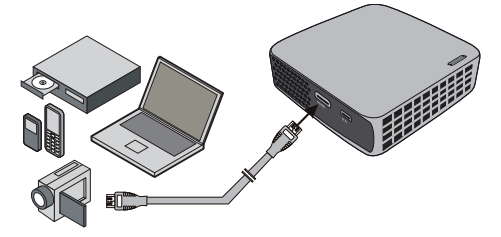

- **1** Connect the HDMI cable to the projector's mini-HDMI socket.
- **2** Connect the cable to the HDMI socket of the playback device.
- **3** Switch the projector on by connecting it to the power supply with the dual USB to Micro USB cable.
- **4** After the initial screen the connection is automatically activated.

## <span id="page-6-2"></span>**Connecting to a Computer (VGA)**

#### *Notice*

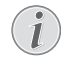

Many laptops do not activate the external video output automatically when you connect a second display such as a projector. Check your laptop's manual to find out how to activate the external video output.

Use the VGA-Audio cable (available as an accessory) to connect the projector to a computer, laptop, etc.. The projector supports the following resolutions: VGA/ SVGA/XGA/WXGA. For best results, set the computer's resolution to WXGA.

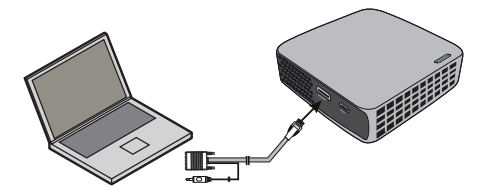

- **1** Connect the VGA-Audio cable to the projector's mini-HDMI socket.
- **2** Connect the VGA plug to the computer's VGA socket. Do not connect audio plug, the function is not supported with the PPX4010.
- **3** Switch the projector on by connecting it to the power supply with the dual USB to Micro USB cable.
- **4** After the initial screen the connection is automatically activated.
- **5** Adjust the computer's resolution to the correct setting and switch the VGA signal to an external monitor. The following resolutions are supported:

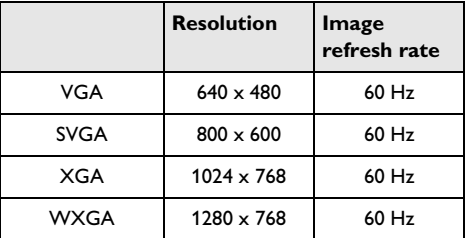

#### *Notice*

#### **Screen Resolution**

You can obtain the best results with the WXGA resolution.

## <span id="page-7-0"></span>**Connecting to an iPhone/ iPad**

Use the Apple Digital AV Adapter sold separately.

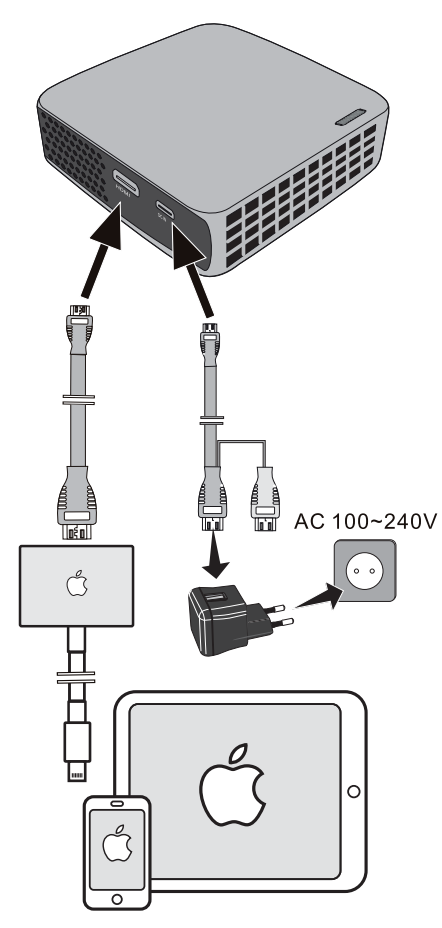

- **1** Connect the HDMI cable to the projector's mini-HDMI socket.
- **2** Connect the Micro USB cable to the projector.
- **3** Connect the Dual USB cable to a suitable power source (e;g; PPA 6200).
- **4** Connect the Apple cable to the Iphone or Ipad.
- **5** Connect the HDMI cable to the Apple Digital AV Adapter.

## <span id="page-8-0"></span>**5 Service**

## <span id="page-8-1"></span>**Cleaning**

### **DANGER!**

#### **Instructions for Cleaning!**

Use a soft, lint-free cloth. Never use liquid or easily flammable cleansers (sprays, abrasives, polishes, alcohol, etc.). Do not allow any moisture to reach the interior of the device. Do not spray the device with any cleaning fluids.

Wipe over the surfaces gently. Be careful that you do not scratch the surfaces.

### **Cleaning the Lens**

Use a brush or lens cleaning paper for cleaning the lens of the projector.

### **DANGER!**

### **Do not use any Liquid Cleaning Agents**

Do not use any liquid cleaning agents for cleaning the lens, to avoid damaging the coating film on the lens.

### <span id="page-8-2"></span>**Device Overheated**

A overheat symbol appears if the device is overheated. The device behaves as follows:

- **1** The fan turns to maximum level.
- **2** An overheating symbol appears on the screen and playback is interrupted.
- **3** The fan runs at maximum and after the device has cooled down, you can continue playback.

## <span id="page-8-3"></span>**FW update**

- **1** Prepare a USB key (not provided) and a Dual Female USB adaptor (not provided, see picture).
- **2** Before, copy the file «MSTFLASH.bin» to the root directory of USB key.
- **3** Connect USB key to Main USB port of USB Y cable via a USB dual female adaptor.
- **4** Connect micro USB port of Y cable to device.
- **5** Connect USB port of thinner cable at Y side, to a 5V/ 2A adaptor and connect to the wall outlet.
- **6** Waiting for 5 minutes, then your product start up and you can check the right down corner of screen, the version of FW have changed to new version.

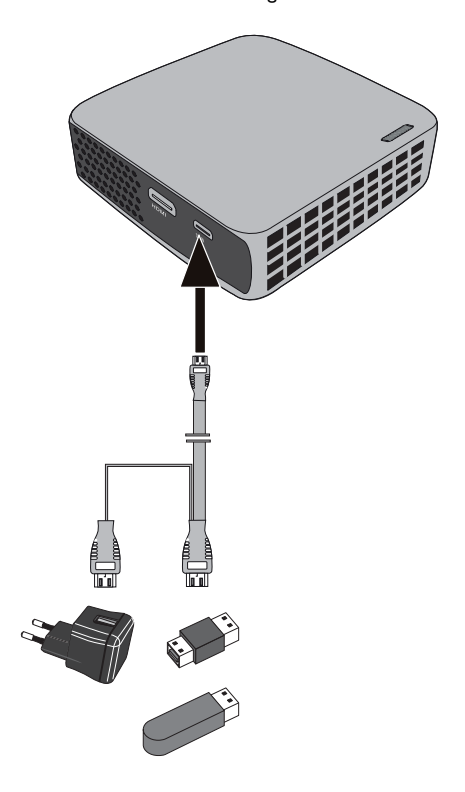

## <span id="page-9-0"></span>**Troubleshooting**

### **Power Cycling**

If a problem occurs that cannot be corrected with the instructions in this user manual (see also the help below), follow the steps given here.

- **1** Disconnect the Micro-USB to USB Cable to switch the device off.
- **2** Wait at least ten seconds.
- **3** Connect the Micro-USB to USB Cable to switch the device on.
- **4** If the problem repeats, please contact our technical customer service or your retailer.

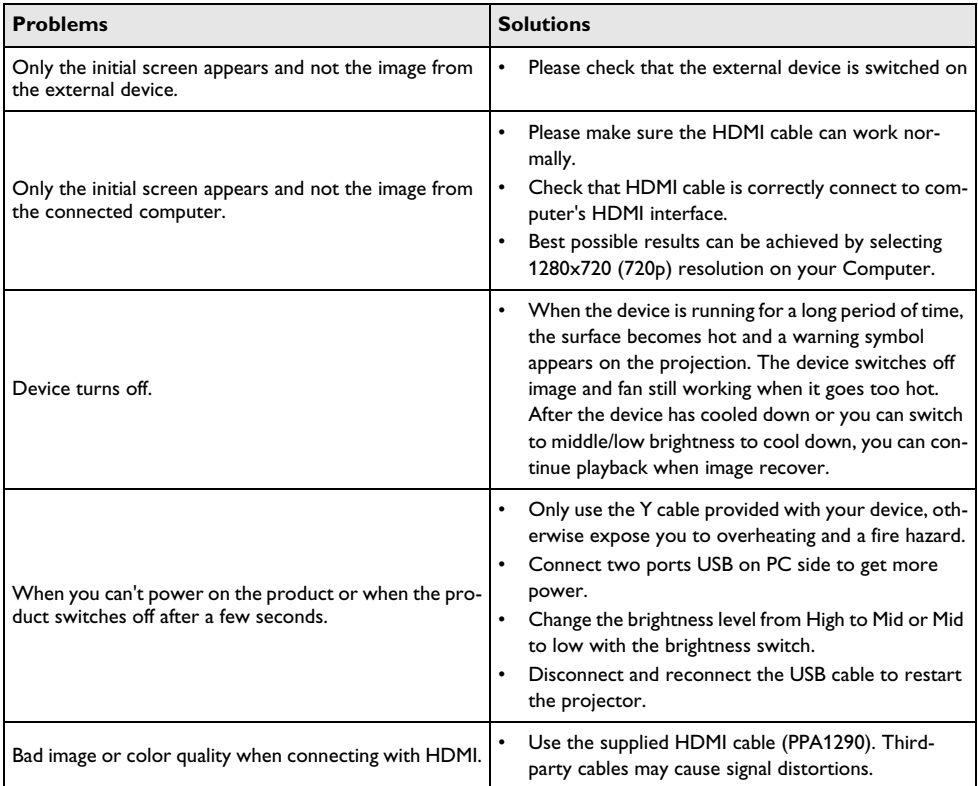

# <span id="page-10-0"></span>**6 Appendix**

## <span id="page-10-1"></span>**Technical Data**

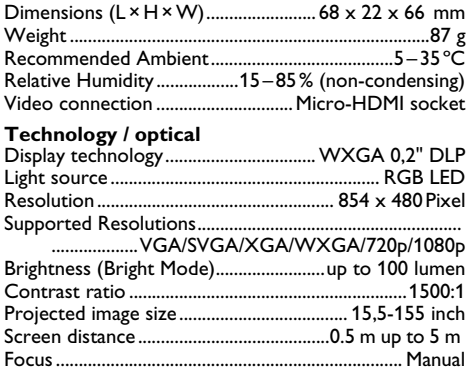

## <span id="page-10-2"></span>**Accessories**

Following accessories are available for your device:

Cables available as accessories

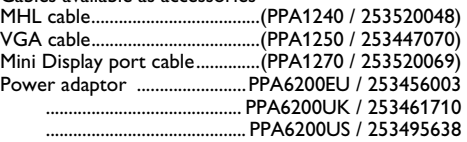

All data are provided for reference purposes only. **X-GEM SAS** reserves the right to make any changes without prior notice.

The CE marking certifies that the product meets the main requirements of the European Parliament and Council directives 1999/5/CE, 2006/95/CE, 2004/108/ CE and 2009/125/CE on information technology equipment, regarding safety and health of users and regarding electromagnetic interference.

The declaration of compliance can be consulted on the site www.picopix.philips.com.

Preservation of the environment as part of a sustainable development plan is an essential concern of X-GEM SAS. The desire of X-GEM SAS is to operate systems observing the environment. The desire of X-GEM SAS is to operate systems observing the environment and consequently it has decided to integrate environmental performances in the life cycle of this products, from manufacturing to commissioning use and elimination.

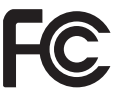

**Federal Communications Commission (FCC) Statement:** You are cautioned that changes or modifications not expressly approved by the party responsible for compliance could void the user's authority to operate the equipment.

This equipment has been tested and found to comply with the limits for a Class B digital device, pursuant to part 15 of the FCC rules. These limits are designed to provide reasonable protection against harmful interference in a residential installation. This equipment generates, uses and can radiate radio frequency energy and, if not installed and used in accordance with the instructions, may cause harmful interference to radio communications.

However, there is no guarantee that interference will not occur in a particular installation.If this equipment does cause harmful interference to radio or television reception, which can be determined by turning the equipment off and on, the user is encouraged to try to correct the interference by one or more of the following measures:

- Reorient or relocate the receiving antenna.
- Increase the separation between the equipment and receiver.<br>Connect the equipment into an outlet on a cir-
- cuit different from that to which the receiver is connected.
- Consult the dealer or an experienced radio/TV technician for help.

**Canada Regulatory Compliance:** This device complies with Industry Canada CAN ICES-3 (B)/NMB-3(B)

For Mexico only. PROYECTOR DE BOLSILLO (PicoPix) Alimentación:  $100 - 240V \sim 50/60Hz$  1A Sal: 5 Vcc/2 A Proyector: 5 Vcc/2 A - 5 V/3 A

Importador: P&F Mexicana, SA de C.V. AV. La Palma No 6 Col. San Fernando la Herrudara Huixquilucan, Edo. de Mexico CP 52787 Tel: 5269 9000

HECHO EN: China

### **LEA CUIDADOSAMENTE ESTE INSTRUC-TIVO ANTES DE USAR SU APARATO.**

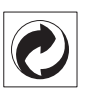

**Packaging:** The presence of the logo (green dot) means that a contribution is paid to an approved national organisation to improve package recovery and recycling infrastructures. Please respect the sorting rules set up locally for this kind of waste.

**Batteries:** If your product contains batteries, they must be disposed of at an appropriate collection point.

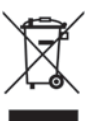

**Product:** The crossed-out waste bin stuck on the product means that the product belongs to the family of electrical and electronic equipment. In this respect, the European regulations ask you to dispose of it selectively;

- At sales points in the event of the purchase of similar equipment.
- At the collection points made available to you locally (drop-off centre, selective collection, etc.).

In this way you can participate in the re-use and upgrading of Electrical and Electronic Equipment Waste, which can have an effect on the environment and human health.

The paper and cardboard packaging used can be disposed of as recyclable paper. Have the plastic wrapping recycled or dispose of it in the non-recyclable waste, depending on the requirements in your country.

**Trademarks:** The mentioned references in this manual are trademarks of the respective companies. The lack of the trademarks  $\overline{(\mathbb{R})}$  and  $\overline{f}$  does not justify the assumption that these dedicated terminologies are free trademarks. Other product names used herein are for identification purposes only and may be trademarks of their respective owners. X-GEM SAS disclaims any and all rights in those marks.

Neither X-GEM SAS nor its affiliates shall be liable to the purchaser of this product or third parties for damages, losses, costs, or expenses incurred by the purchaser or third parties as a result of accident, misuse, or abuse of this product or unauthorized modifications. repairs, or alterations to this product, or failure to strictly comply with X-GEM SAS operating and maintenance instructions.

X-GEM SAS shall not be liable for any damages or problems arising from the use of any options or any consumable materials other than those designated as original X-GEM SAS / PHILIPS products or X-GEM SAS / PHILIPS approved products.

X-GEM SAS shall not be held liable for any damage resulting from electromagnetic interference that occurs from the use of any interface cables other than those designated as X-GEM SAS / PHILIPS products.

All rights reserved. No part of this publication may be reproduced, stored in a retrieval system or transmitted in any form or by any means, electronic, mechanical, photocopying, recording, or otherwise, without the prior written permission of X-GEM SAS. The information contained herein is designed only for use with this product. X-GEM SAS is not responsible for any use of this information as applied to other devices.

This user manual is a document that does not represent a contract.

Errors, printing errors and changes are reserved. Copyright C 2015 X-GEM SAS

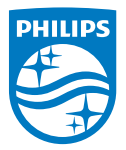

Philips and the Philips Shield Emblem are registered trademarks of Koninklijke Philips N.V. used under license. This product was brought to the market by X-GEM SAS, further referred to in this document as X-GEM SAS, and is the manufacturer of the product.  $©$  2015 X-GEM SAS. All rights reserved

Headquarters:

X-GEM SAS 9 RUE DE LA NÉGRESSE 64200 BIARRITZ – FRANCE Tel : +33 (0)5 59 41 53 10 Fax : + 33 (0)5 59 41 53 09 www.xgem.com

**PPX 4010 EN 253632830-C**